# **cookiecutter-pymodule Documentation** *Release 0.2.2*

**Audrey Roy Greenfeld**

**Mar 30, 2017**

## **Contents**

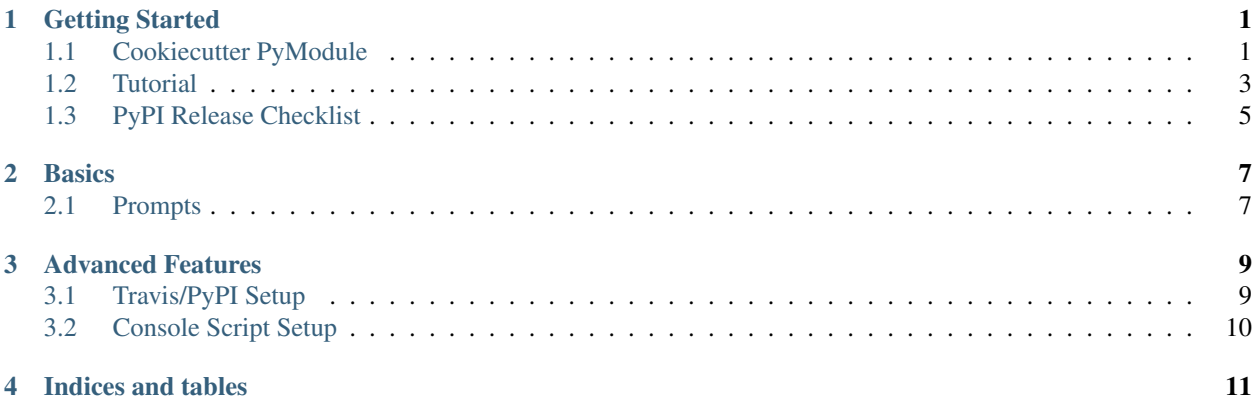

## Getting Started

## <span id="page-4-1"></span><span id="page-4-0"></span>**Cookiecutter PyModule**

[Cookiecutter](https://github.com/audreyr/cookiecutter) template for a Python module.

- GitHub repo: <https://github.com/napalm255/cookiecutter-pymodule/>
- Documentation: <https://cookiecutter-pymodule.readthedocs.io/>
- Free software: BSD license

#### **Features**

- Testing setup with unittest and python setup.py test or py.test
- [Travis-CI:](http://travis-ci.org/) Ready for Travis Continuous Integration testing
- [Tox](http://testrun.org/tox/) testing: Setup to easily test for Python 2.6, 2.7, 3.3, 3.4, 3.5
- [Sphinx](http://sphinx-doc.org/) docs: Documentation ready for generation with, for example, [ReadTheDocs](https://readthedocs.io/)
- [Bumpversion:](https://github.com/peritus/bumpversion) Pre-configured version bumping with a single command
- Auto-release to [PyPI](https://pypi.python.org/pypi) when you push a new tag to master (optional)
- Command line interface using Click (optional)

#### **Quickstart**

Install the latest Cookiecutter if you haven't installed it yet (this requires Cookiecutter 1.4.0 or higher):

pip install -U cookiecutter

Generate a Python module project:

cookiecutter https://github.com/napalm255/cookiecutter-pymodule.git

Then:

- Create a repo and put it there.
- Add the repo to your [Travis-CI](http://travis-ci.org/) account.
- Install the dev requirements into a virtualenv. (pip install -r requirements\_dev.txt)
- Run the script *travis\_pypi\_setup.py* to encrypt your PyPI password in Travis config and activate automated deployment on PyPI when you push a new tag to master branch.
- Add the repo to your [ReadTheDocs](https://readthedocs.io/) account + turn on the ReadTheDocs service hook.
- Release your package by pushing a new tag to master.
- Add a *requirements.txt* file that specifies the packages you will need for your project and their versions. For more info see the [pip docs for requirements files.](https://pip.pypa.io/en/stable/user_guide/#requirements-files)
- Activate your project on [pyup.io.](https://pyup.io/)

For more details, see the [cookiecutter-pymodule tutorial.](https://cookiecutter-pymodule.readthedocs.io/en/latest/tutorial.html)

#### **Not Exactly What You Want?**

Don't worry, you have options:

#### **Similar Cookiecutter Templates**

- [Nekroze/cookiecutter-pymodule:](https://github.com/Nekroze/cookiecutter-pymodule) A fork of this with a PyTest test runner, strict flake8 checking with Travis/Tox, and some docs and *setup.py* differences.
- [tony/cookiecutter-pymodule-pythonic:](https://github.com/tony/cookiecutter-pymodule-pythonic) Fork with py2.7+3.3 optimizations. Flask/Werkzeug-style test runner, \_compat module and module/doc conventions. See README.rst or the [github comparison view](https://github.com/tony/cookiecutter-pymodule-pythonic/compare/napalm255:master...master) for exhaustive list of additions and modifications.
- [ardydedase/cookiecutter-pymodule:](https://github.com/ardydedase/cookiecutter-pymodule) A fork with separate requirements files rather than a requirements list in the setup.py file.
- Also see the [network](https://github.com/napalm255/cookiecutter-pymodule/network) and [family tree](https://github.com/napalm255/cookiecutter-pymodule/network/members) for this repo. (If you find anything that should be listed here, please add it and send a pull request!)

#### **Fork This / Create Your Own**

If you have differences in your preferred setup, I encourage you to fork this to create your own version. Or create your own; it doesn't strictly have to be a fork.

- Once you have your own version working, add it to the Similar Cookiecutter Templates list above with a brief description.
- It's up to you whether or not to rename your fork/own version. Do whatever you think sounds good.

#### **Or Submit a Pull Request**

I also accept pull requests on this, if they're small, atomic, and if they make my own packaging experience better.

## <span id="page-6-0"></span>**Tutorial**

Note: Did you find any of these instructions confusing? [Edit this file](https://github.com/napalm255/cookiecutter-pymodule/blob/master/docs/tutorial.rst) and submit a pull request with your improvements!

To start with, you will need a [GitHub account](https://github.com/) and an account on [PyPI.](https://pypi.python.org/pypi) Create these before you get started on this tutorial. If you are new to Git and GitHub, you should probably spend a few minutes on some of the tutorials at the top of the page at [GitHub Help.](https://help.github.com/)

#### **Step 1: Install Cookiecutter**

First, you need to create and activate a virtualenv for the package project. Use your favorite method, or create a virtualenv for your new package like this:

virtualenv ~/.virtualenvs/mypackage

Here, mypackage is the name of the package that you'll create.

Activate your environment:

source bin/activate

On Windows, activate it like this. You may find that using a Command Prompt window works better than gitbash.

\path\to\env\Scripts\activate

Install cookiecutter:

```
pip install cookiecutter
```
#### **Step 2: Generate Your Package**

Now it's time to generate your Python package.

Use cookiecutter, pointing it at the cookiecutter-pymodule repo:

```
cookiecutter https://github.com/napalm255/cookiecutter-pymodule.git
```
You'll be asked to enter a bunch of values to set the package up. If you don't know what to enter, stick with the defaults.

#### **Step 3: Create a GitHub Repo**

Go to your GitHub account and create a new repo named mypackage, where mypackage matches the [project\_slug] from your answers to running cookiecutter. This is so that Travis CI and pyup.io can find it when we get to Step 5.

If your virtualenv folder is within your project folder, be sure to add the virtualenv folder name to your .gitignore file.

You will find one folder named after the [project\_slug]. Move into this folder, and then setup git to use your GitHub repo and upload the code:

```
cd mypackage
git init .
git add .
git commit -m "Initial skeleton."
git remote add origin git@github.com:myusername/mypackage.git
git push -u origin master
```
Where myusername and mypackage are adjusted for your username and package name.

You'll need a ssh key to push the repo. You can [Generate](https://help.github.com/articles/generating-a-new-ssh-key-and-adding-it-to-the-ssh-agent/) a key or [Add](https://help.github.com/articles/adding-a-new-ssh-key-to-your-github-account/) an existing one.

#### **Step 4: Install Dev Requirements**

You should still be in the folder containing the requirements\_dev.txt file.

Your virtualenv should still be activated. If it isn't, activate it now. Install the new project's local development requirements:

pip install -r requirements\_dev.txt

If you have issues building the wheel for cryptography, make sure that the required dependencies are installed. Follow the [Cryptography Instruction](https://cryptography.io/en/latest/installation/) for your OS

#### **Step 5: Set Up Travis CI**

Travis CI org<sup>\*[0](#page-7-0)</sup> is a continuous integration tool used to prevent integration problems. Every commit to the master branch will trigger automated builds of the application.

Login using your Github credentials. It may take a few minutes for Travis CI to load up a list of all your GitHub repos. They will be listed with boxes to the left of the repo name, where the boxes have an X in them, meaning it is not connected to Travis CI.

Add the public repo to your Travis CI account by clicking the X to switch it "on" in the box next to the mypackage repo. Do not try to follow the other instructions, that will be taken care of next.

In your terminal, your virtualenv should still be activated. If it isn't, activate it now. Run the script to do your Travis CI setup:

```
python travis_pypi_setup.py
```
This will:

- Encrypt your PyPI password in your Travis config.
- Activate automated deployment on PyPI when you push a new tag to master branch.

See *[Travis/PyPI Setup](#page-12-1)* for more information.

#### **Step 6: Set Up ReadTheDocs**

[ReadTheDocs](https://readthedocs.org/) hosts documentation for the open source community. Think of it as Continuous Documentation.

Log into your account at [ReadTheDocs](https://readthedocs.org/) . If you don't have one, create one and log into it.

<span id="page-7-0"></span><sup>0</sup> For private projects go to [Travis CI com](https://travis-ci.com/)

If you are not at your dashboard, choose the pull-down next to your username in the upper right, and select "My Projects". Choose the button to Import the repository and follow the directions.

In your GitHub repo, select Settings > Webhooks & Services, turn on the ReadTheDocs service hook.

Now your documentation will get rebuilt when you make documentation changes to your package.

#### **Step 7: Set Up pyup.io**

[pyup.io](https://pyup.io/) is a service that helps you to keep your requirements files up to date. It sends you automated pull requests whenever there's a new release for one of your dependencies.

To use it, create a new account at [pyup.io](https://pyup.io/) or log into your existing account.

Click on the green Add Repo button in the top left corner and select the repo you created in Step 3. A popup will ask you whether you want to pin your dependencies. Click on Pin to add the repo.

Once your repo is set up correctly, the pyup.io badge will show your current update status.

#### **Step 8: Release on PyPI**

The Python Package Index or [PyPI](https://pypi.python.org/pypi) is the official third-party software repository for the Python programming language. Python developers intend it to be a comprehensive catalog of all open source Python packages.

When you are ready, release your package the standard Python way.

See [PyPI Help](http://peterdowns.com/posts/first-time-with-pypi.html) for more information about submitting a package.

Here's a release checklist you can use: <https://gist.github.com/napalm255/5990987>

#### **Having problems?**

Visit our troubleshooting page for help. If that doesn't help, go to our [Issues](https://github.com/napalm255/cookiecutter-pymodule/issues) page and create a new Issue. Be sure to give as much information as possible.

### <span id="page-8-0"></span>**PyPI Release Checklist**

#### **Before Your First Release**

1. Register the package on PyPI:

python setup.py register

2. Visit PyPI to make sure it registered.

#### **For Every Release**

- 1. Update HISTORY.rst
- 2. Commit the changes:

```
git add HISTORY.rst
git commit -m "Changelog for upcoming release 0.1.1."
```
3. Update version number (can also be patch or major)

bumpversion minor

4. Install the package again for local development, but with the new version number:

python setup.py develop

5. Run the tests:

```
tox
```
6. Push the commit:

git push

7. Push the tags, creating the new release on both GitHub and PyPI:

```
git push --tags
```
- 8. Check the PyPI listing page to make sure that the README, release notes, and roadmap display properly. If not, try one of these:
	- (a) Copy and paste the RestructuredText into <http://rst.ninjs.org/> to find out what broke the formatting.
	- (b) Check your long\_description locally:

```
pip install readme_renderer
python setup.py check -r -s
```
9. Edit the release on GitHub (e.g. [https://github.com/audreyr/cookiecutter/releases\)](https://github.com/audreyr/cookiecutter/releases). Paste the release notes into the release's release page, and come up with a title for the release.

### **About This Checklist**

This checklist is adapted from:

- <https://gist.github.com/audreyr/5990987>
- <https://gist.github.com/audreyr/9f1564ea049c14f682f4>

It assumes that you are using all features of Cookiecutter PyPackage.

## **Basics**

## <span id="page-10-1"></span><span id="page-10-0"></span>**Prompts**

When you create a package, you are prompted to enter these values.

### **Templated Values**

The following appear in various parts of your generated project.

full\_name Your full name.

email Your email address.

- github\_username Your GitHub username.
- project\_name The name of your new Python package project. This is used in documentation, so spaces and any characters are fine here.
- project\_slug The namespace of your Python package. This should be Python import-friendly. Typically, it is the slugified version of project\_name.
- project\_short\_description A 1-sentence description of what your Python package does.
- release\_date The date of the first release.
- pypi\_username Your Python Package Index account username.

year The year of the initial package copyright in the license file.

version The starting version number of the package.

### **Options**

The following package configuration options set up different features for your project.

use\_pypi\_deployment\_with\_travis Whether to use PyPI deployment with Travis.

command\_line\_interface Whether to create a console script using Click. Console script entry point will match the project\_slug. Options: ['Click', "No command-line interface"]

## Advanced Features

## <span id="page-12-1"></span><span id="page-12-0"></span>**Travis/PyPI Setup**

Optionally, your package can automatically be released on PyPI whenever you push a new tag to the master branch.

#### **How It Works**

Your project comes with a script called *travis\_pypi\_setup.py*.

This script does the following:

- Encrypt your PyPI password and save it in your Travis config
- Activate automated deployment on PyPI when you push a new tag to master.

The encryption is done using RSA encryption, you can [read more about Travis encryption here.](https://docs.travis-ci.com/user/encryption-keys/) In short, the encrypted password can only be decrypted by Travis, using the private key it associates with your repo.

#### **Using the Travis command-line tool instead**

If you have the *travis* command - line tool installed, instead of using the *travis\_pypi\_setup.py* script you can do:

travis encrypt --add deploy.password

Which does essentially the same thing.

#### **Your Release Process**

If you are using this feature, this is how you would do a patch release:

```
bumpversion patch
git push --tags
```
This will result in:

- mypackage 0.1.1 showing up in your GitHub tags/releases page
- mypackage 0.1.1 getting released on PyPI

You can also replace patch with *minor* or *major*.

### **More Details**

You can read more about using Travis for PyPI deployment at: <https://docs.travis-ci.com/user/deployment/pypi/>

## <span id="page-13-0"></span>**Console Script Setup**

Included by default.

#### **How It Works**

The '\_\_main\_\_.py' is used to enable calling via 'python -m {{ cookiecutter.project\_slug }}'. This file simply imports '{{ cookiecutter.project\_slug }}.cli()', where all the real code is located. An entry point is added to setup.py that points to the main function in \_\_main\_\_.py.

#### **Usage**

To use the console script in development:

```
pip install -e projectdir
```
'projectdir' should be the top level project directory with the setup.py file

The script will be generated with output for no arguments and –help.

--help show help menu and exit

#### **Known Issues**

Installing the project in a development environment using:

python setup.py develop

will not set up the entry point correctly. This is a known issue with Click. The following will work as expected:

```
python setup.py install
pip install mypackage
```
With 'mypackage' adjusted to the specific project.

### **More Details**

You can read more about Click at: <http://click.pocoo.org/>

Indices and tables

- <span id="page-14-0"></span>• genindex
- modindex
- search